## **ОРГАНЫ УПРАВЛЕНИЯ РЕЖИМОМ ДВОЙНОГО ИЗОБРАЖЕНИЯ DUAL VIEW**

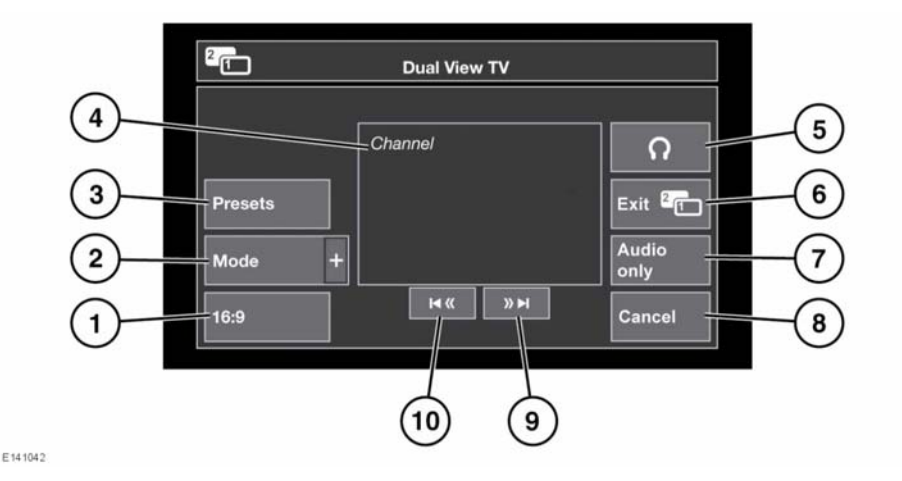

- **1.** Выбор формата изображения (4:3, "Zoom" (Масштабирование), 16:9). Следующий доступный формат отображается на программной кнопке.
- **2.** Просмотр списка всех доступных видеоисточников. Для выбора источника коснитесь соответствующей программной кнопки. Откроется меню управления для данного источника.
- **3.** Нажмите для отображения списка настроенных каналов.

*Примечание: Во время движения экран предварительного просмотра отключается.*

- **4.** Сведения о текущем видеоисточнике (например, название телеканала или программы).
- **5.** Включение или отключение вывода звука на беспроводные наушники.
- **6.** Отмена режима двойного изображения: на сенсорном экране откроется меню, которое видит водитель.
- **7.** Выберите для сохранения воспроизведения звука данного видеоисточника, когда на сенсорном экране откроется меню, которое видит водитель.
- **8.** Выберите, чтобы закрыть всплывающее меню управления режимом двойного изображения.
- **9.** Поиск вверх: просмотр следующего канала в списке или следующей записи на CD- или DVD-диске.
- **10.** Поиск вниз: просмотр предыдущего канала в списке или предыдущей записи на CD- или DVD-диске.

*Примечание: Если выбранным носителем является CD- или DVD-диск, между программными кнопками поиска отображается кнопка воспроизведения/паузы.*

## *Примечание: Если меню*

*управления не используется более 5 секунд, дисплей возвращается в полноэкранный режим. Для вывода меню снова нажмите кнопку режима двойного отображения.*

## **РЕЖИМ ДВОЙНОГО ИЗОБРАЖЕНИЯ**

В режиме двойного изображения передний пассажир может смотреть на сенсорном экране телевизор или видеоизображение, в то время как водитель пользуется другой системой (например, радиоприемником или навигацией).

*Примечание: Когда водитель выбирает альтернативный аудиоисточник (например, радиоприемник), звук воспроизводится через динамики автомобиля. В этом случае пассажир может слушать звук при просмотре в режиме двойного отображения через беспроводные наушники.*

Нажмите данную кнопку, чтобы активировать режим двойного изображения (расположена с правой стороны сенсорного экрана).

Когда включен режим двойного изображения, пассажир может нажать эту кнопку, чтобы вывести/скрыть меню управления.

*Примечание: Данное меню управления также отображается на экране в окне водителя.*

*Примечание: В режиме двойного изображения пассажиры на заднем сиденье могут видеть сразу оба изображения.*

## **РЕЖИМ ДВОЙНОГО ИЗОБРАЖЕНИЯ: НАУШНИКИ**

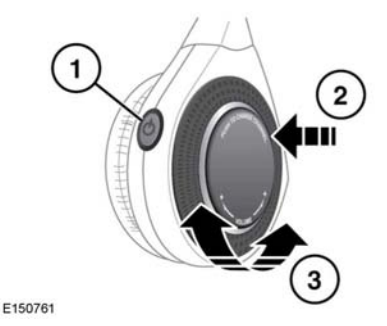

- **1.** Нажмите для включения и выключения.
- **2.** Нажмите для смены аудиоканала.
- **3.** Вращайте для регулировки громкости наушников.